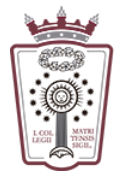

ILUSTRE COLEGIO DE LA ABOGACÍA DE MADRID

## Crear un mensaje de autorespuesta/vacaciones

- Tienes que acceder a la Web de correo del ICAM <https://www.icam.es/solicitudCorreo/accesoCorreo.jsp>
- Pulsar en el Icono de configuración, el último icono del menú de la parte izquierda

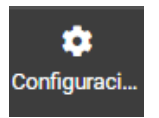

• En el menú que aparece hay que seleccionar Aviso de ausencia

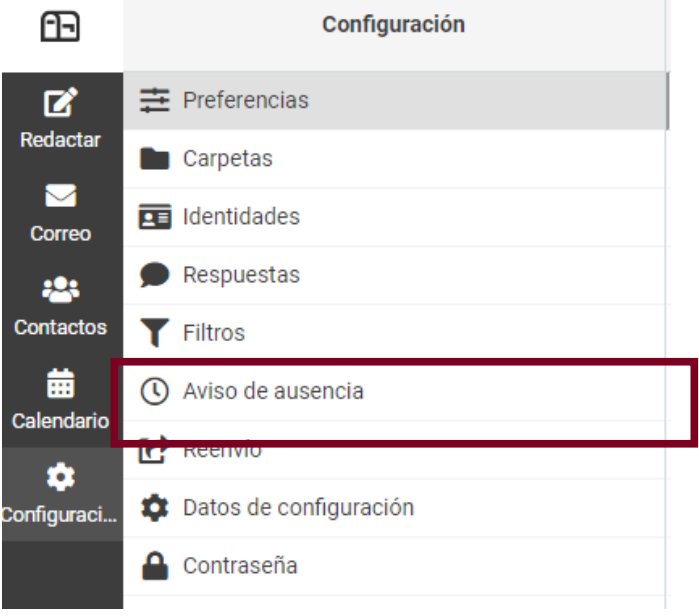

• Ahora ya podemos indicar el mensaje de respuesta que llegará a toda dirección de correo que nos mande un email

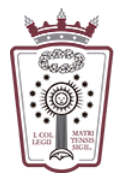

## ILUSTRE COLEGIO DE LA ABOGACÍA  $\rm DE~MADRID$

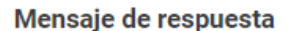

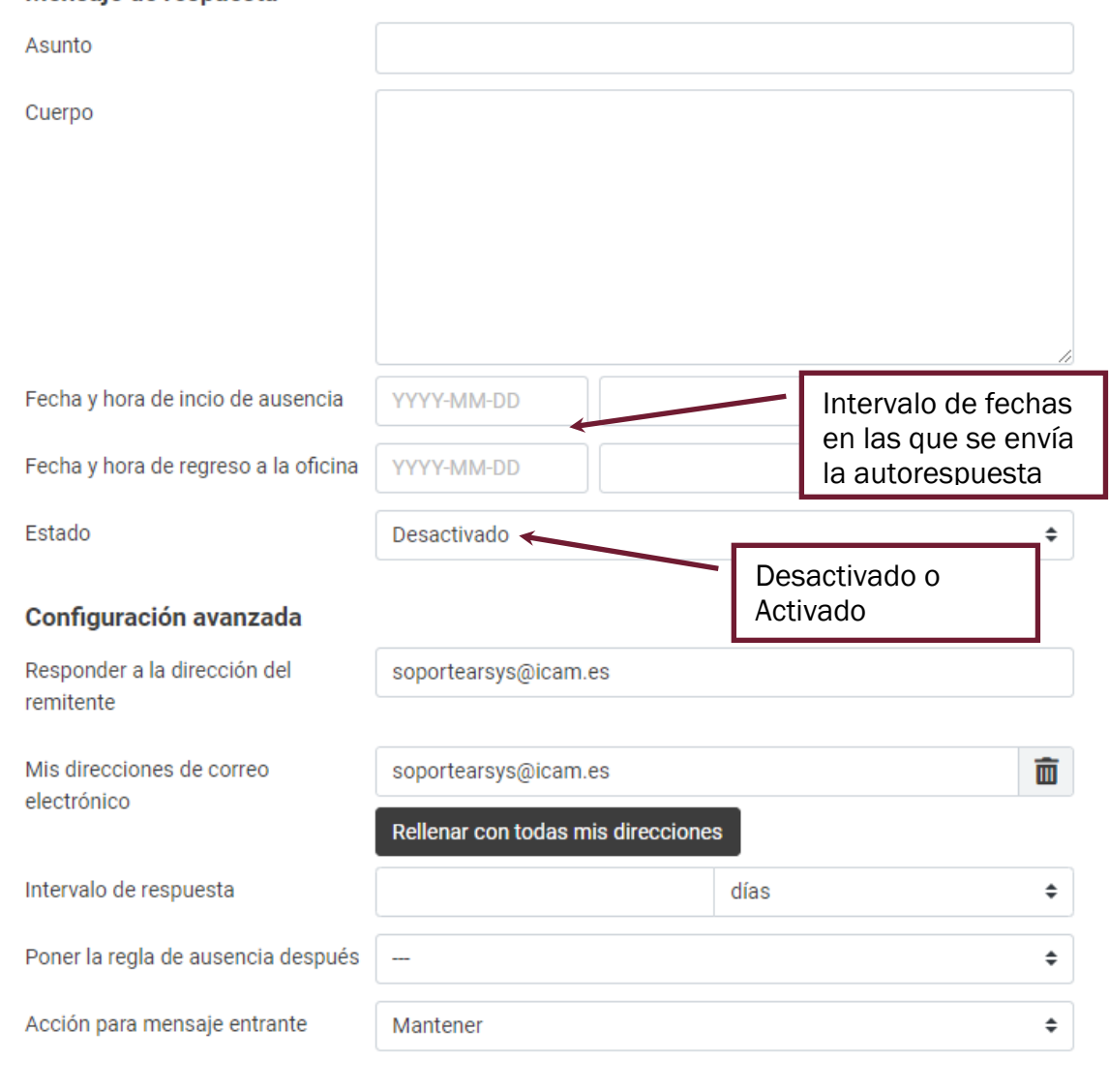

• Una vez escrito lo que queremos como autorespuesta en nuestros correos, sólo hay que pulsar en Guardar, en la parte inferior

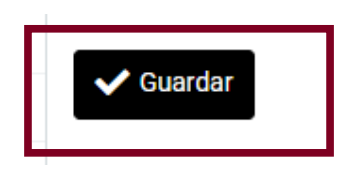

 $\blacktriangleright$  Guardar